Passwordless Login through Passkeys User Manual Oracle Banking Digital Experience Patchset Release 22.2.3.0.0

Part No. F72987-01

February 2024

## ORACLE<sup>®</sup>

Passwordless Login through Passkeys User Manual February 2024

Oracle Financial Services Software Limited Oracle Park Off Western Express Highway Goregaon (East) Mumbai, Maharashtra 400 063 India Worldwide Inquiries: Phone: +91 22 6718 3000 Fax:+91 22 6718 3001 [www.oracle.com/financialservices/](http://www.oracle.com/financialservices/)

Copyright © 2006, 2024, Oracle and/or its affiliates. All rights reserved.

Oracle and Java are registered trademarks of Oracle and/or its affiliates. Other names may be trademarks of their respective owners.

U.S. GOVERNMENT END USERS: Oracle programs, including any operating system, integrated software, any programs installed on the hardware, and/or documentation, delivered to U.S. Government end users are "commercial computer software" pursuant to the applicable Federal Acquisition Regulation and agency-specific supplemental regulations. As such, use, duplication, disclosure, modification, and adaptation of the programs, including any operating system, integrated software, any programs installed on the hardware, and/or documentation, shall be subject to license terms and license restrictions applicable to the programs. No other rights are granted to the U.S. Government.

This software or hardware is developed for general use in a variety of information management applications. It is not developed or intended for use in any inherently dangerous applications, including applications that may create a risk of personal injury. If you use this software or hardware in dangerous applications, then you shall be responsible to take all appropriate failsafe, backup, redundancy, and other measures to ensure its safe use. Oracle Corporation and its affiliates disclaim any liability for any damages caused by use of this software or hardware in dangerous applications.

This software and related documentation are provided under a license agreement containing restrictions on use and disclosure and are protected by intellectual property laws. Except as expressly permitted in your license agreement or allowed by law, you may not use, copy, reproduce, translate, broadcast, modify, license, transmit, distribute, exhibit, perform, publish or display any part, in any form, or by any means. Reverse engineering, disassembly, or decompilation of this software, unless required by law for interoperability, is prohibited.

The information contained herein is subject to change without notice and is not warranted to be error-free. If you find any errors, please report them to us in writing.

This software or hardware and documentation may provide access to or information on content, products and services from third parties. Oracle Corporation and its affiliates are not responsible for and expressly disclaim all warranties of any kind with respect to third-party content, products, and services. Oracle Corporation and its affiliates will not be responsible for any loss, costs, or damages incurred due to your access to or use of third-party content, products, or services.

## **Table of Contents**

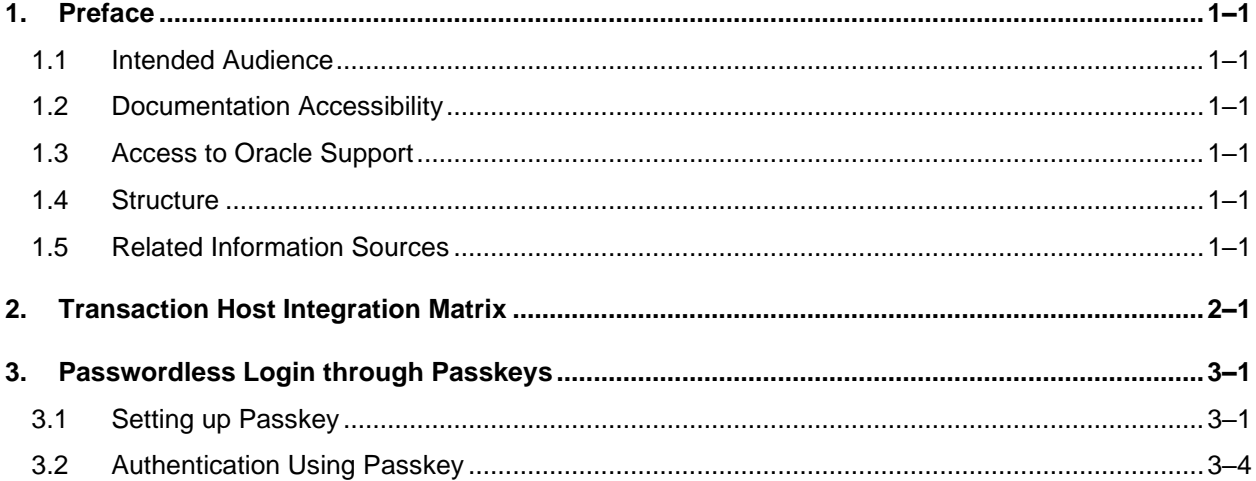

# <span id="page-3-0"></span>**1. Preface**

### <span id="page-3-1"></span>**1.1 Intended Audience**

This document is intended for the following audience*:*

- Customers
- **Partners**

### <span id="page-3-2"></span>**1.2 Documentation Accessibility**

For information about Oracle's commitment to accessibility, visit the Oracle Accessibility Program website at<http://www.oracle.com/pls/topic/lookup?ctx=acc&id=docacc>.

### <span id="page-3-3"></span>**1.3 Access to Oracle Support**

Oracle customers have access to electronic support through My Oracle Support. For information, visit

http://www.oracle.com/pls/topic/lookup?ctx=acc&id=info or visit

http://www.oracle.com/pls/topic/lookup?ctx=acc&id=trs if you are hearing impaired.

### <span id="page-3-4"></span>**1.4 Structure**

This manual is organized into the following categories:

*Preface* gives information on the intended audience. It also describes the overall structure of the User Manual.

*Introduction* provides brief information on the overall functionality covered in the User Manual. The subsequent chapters provide information on transactions covered in the User Manual. Each transaction is explained in the following manner:

- Introduction to the transaction
- Screenshots of the transaction
- The images of screens used in this user manual are for illustrative purpose only, to provide improved understanding of the functionality; actual screens that appear in the application may vary based on selected browser, theme, and mobile devices.
- Procedure containing steps to complete the transaction- The mandatory and conditional fields of the transaction are explained in the procedure. If a transaction contains multiple procedures, each procedure is explained. If some functionality is present in many transactions, this functionality is explained separately.

### <span id="page-3-5"></span>**1.5 Related Information Sources**

For more information on Oracle Banking Digital Experience Patchset Release 22.2.3.0.0, refer to the following documents:

- Oracle Banking Digital Experience Licensing Guide
- Oracle Banking Digital Experience Installation Manuals

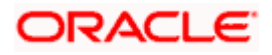

# **2. Transaction Host Integration Matrix**

### <span id="page-4-0"></span>**Legends**

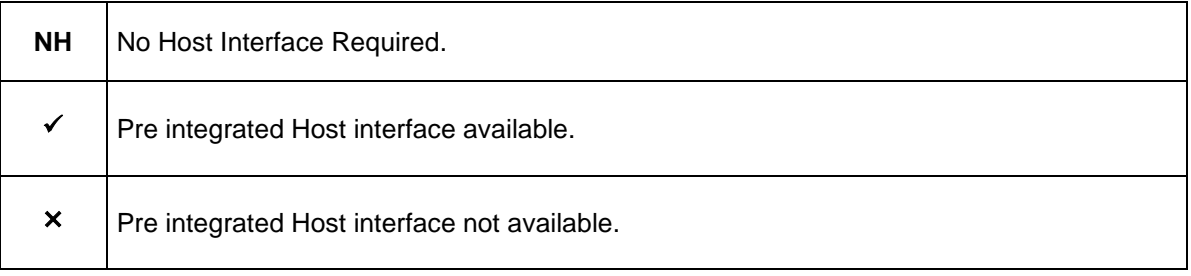

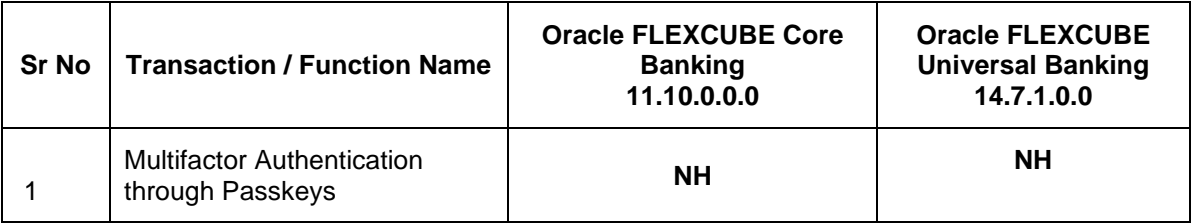

**Home**

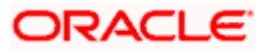

## **3. Passwordless Login through Passkeys**

<span id="page-5-0"></span>A passkey can meet multifactor authentication requirements in a single step. Usernames are often easy to discover; sometimes they're just your email address. Since passwords can be hard to remember. A passkey is an alternative method of user authentication that eliminates the need for usernames and passwords. Passkeys are end-to-end encrypted and stored securely either on your device locally or in a vault, such as your device's keychain or password manager.

Passkeys **protect users from phishing attacks**. Passkeys work only on their registered websites and apps; a user cannot be tricked into authenticating on a deceptive site because the browser or OS handles verification. Passkey are more secure because every passkey is unique, passkeys tend to be more secure than passwords. That means passwords will no longer be reused across multiple sites and platforms. And because passkeys are generated automatically, users won't need to rely on passwords that are either easy to remember and unfortunately, easy for others to guess or so complicated that they're easily forgotten and also passkey protects from server leaks.

When you attempt to log in to a site that uses passkey technology, the site will send a [push](https://www.techtarget.com/searchmobilecomputing/definition/push-notification)  [notification](https://www.techtarget.com/searchmobilecomputing/definition/push-notification) to the smartphone you used when you registered the account. When you use your face, fingerprint or personal identification number (PIN) to unlock the device, it will create a unique passkey and communicate it to the website you are attempting to access and to give the site or app permission to grant the login request.

### <span id="page-5-1"></span>**3.1 Setting up Passkey**

**How to setup a passkeys on another device:**

1. Launch the **futura bank App.** The **futura bank** pre-login screen appears.

### **futura bank pre-login page**

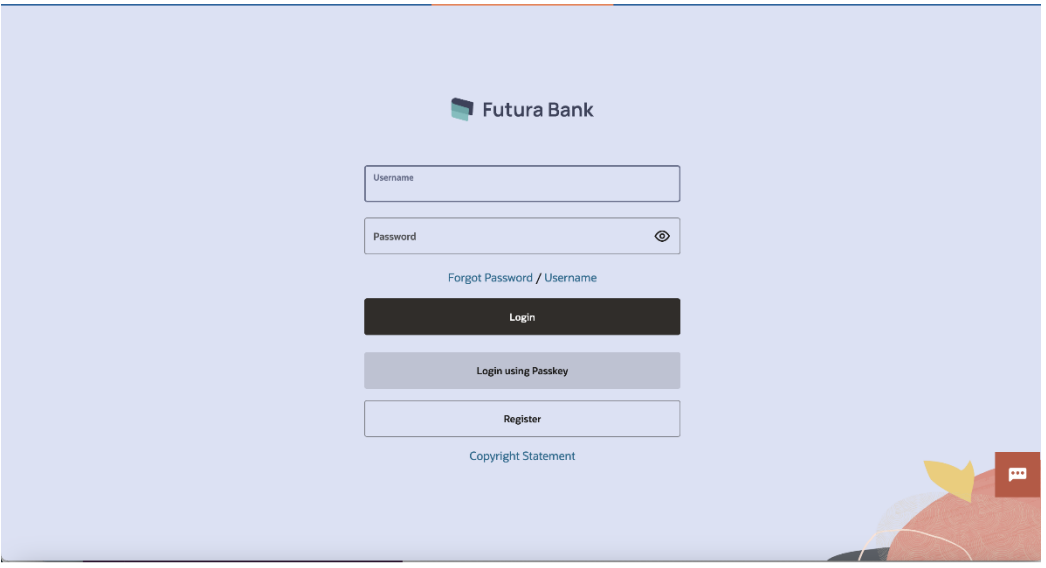

- 2. In the **Username** field, enter the user ID.
- 3. In the **Password** field, enter the password.
- 4. Click **Login**. The **Dashboard** screen appears.

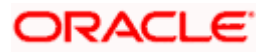

5. From the toggle menu, click **Account Settings**, and then click **Setup Passwordless Authentication**. The **Passkey Registration** page appears.

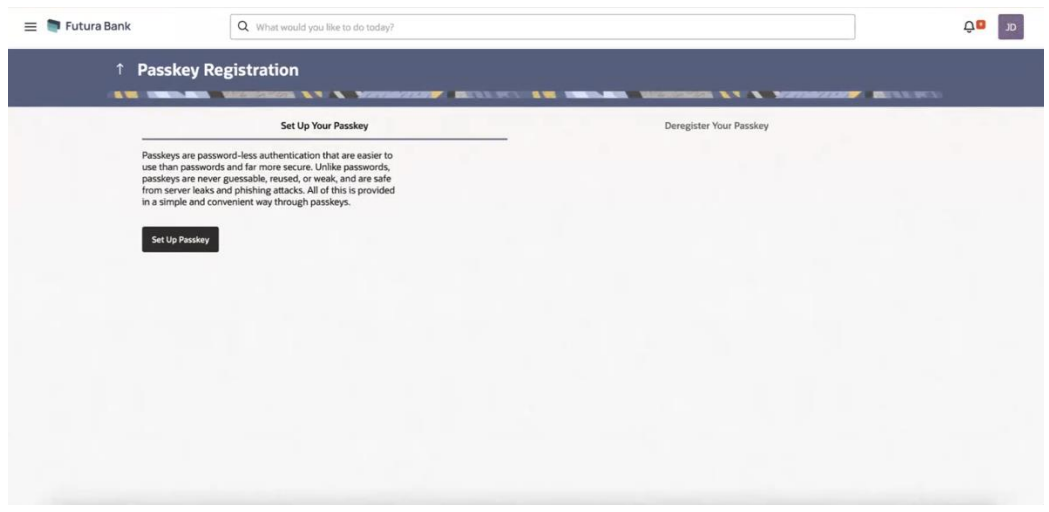

#### **Passkey Registration screen**

- 6. Click on the **Setup Passkey**.
- 7. System prompts the user to save passkey in the device itself or in other mobile or table device with camera or in any security key.

**Selection of device for Setup Passkey**

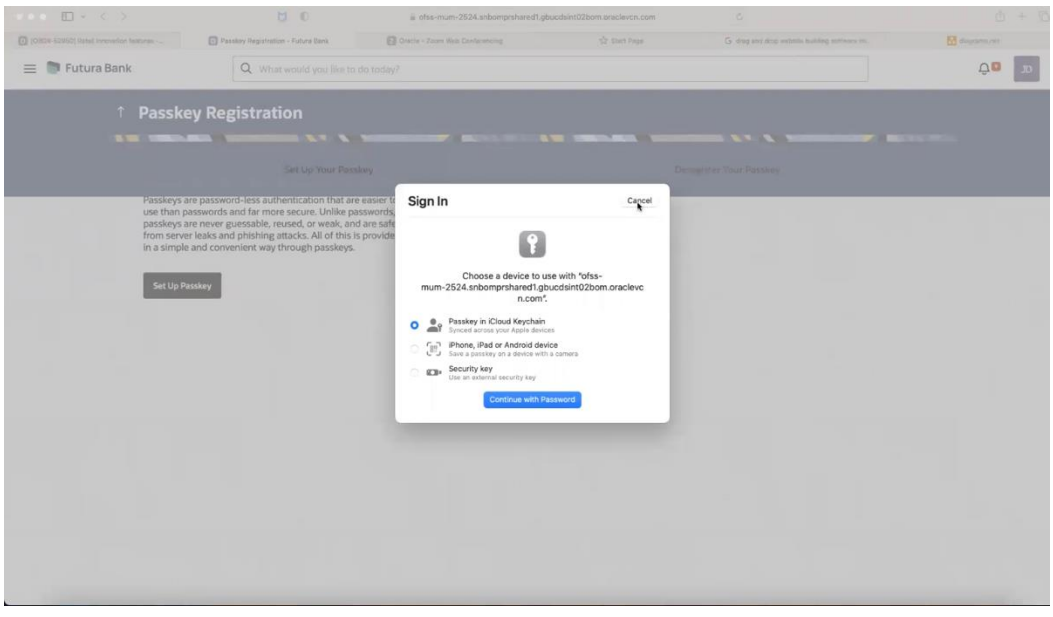

- 8. Select a desired device.
- 9. Click **Continue with Password**.

Note: The first priority to register the password is the biometrics (fingerprint or Face ID), then if they are not available, it asks for the device password.

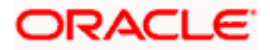

#### OR

On a device with biometric functionality, continue with biometric.

#### **Sign In to device**

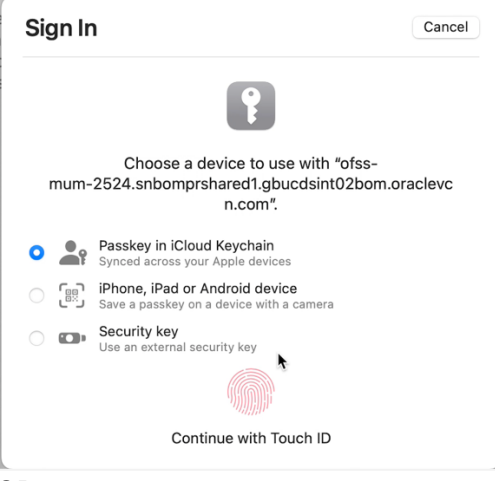

#### OR

You can select **Security Key** or select **Save a passkey on a device with a camera**. 1) **QR Code** is displayed on the device, and it needs to be scanned with a device with camera that supports passkey authentication.

#### **Scanning QR Code to save passkey**

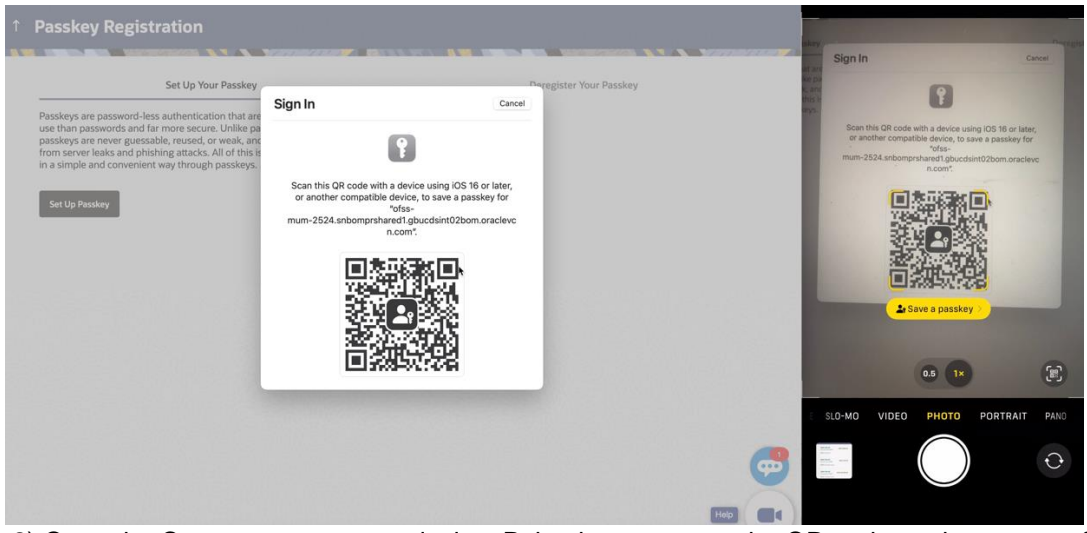

2) Open the Camera app on your device. Point the camera at the QR code on the screen of the device you want to connect to.

- 10. Click **Save Passkey**.
- 11. Click **Continue** on the device.
- 12. The operating system may ask for authentication mechanism such as Face ID/Fingerprint/device password for registering passkey. The same mechanism will be used during login through stored passkey.

Note : For this feature to work, Bluetooth on both the devices needs to be turned ON.

13. On successful registration, passkey will be saved.

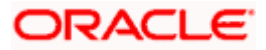

## <span id="page-8-0"></span>**3.2 Authentication Using Passkey**

1. On Login Page, click on **Passwordless Login**.

#### **futura bank pre-login page**

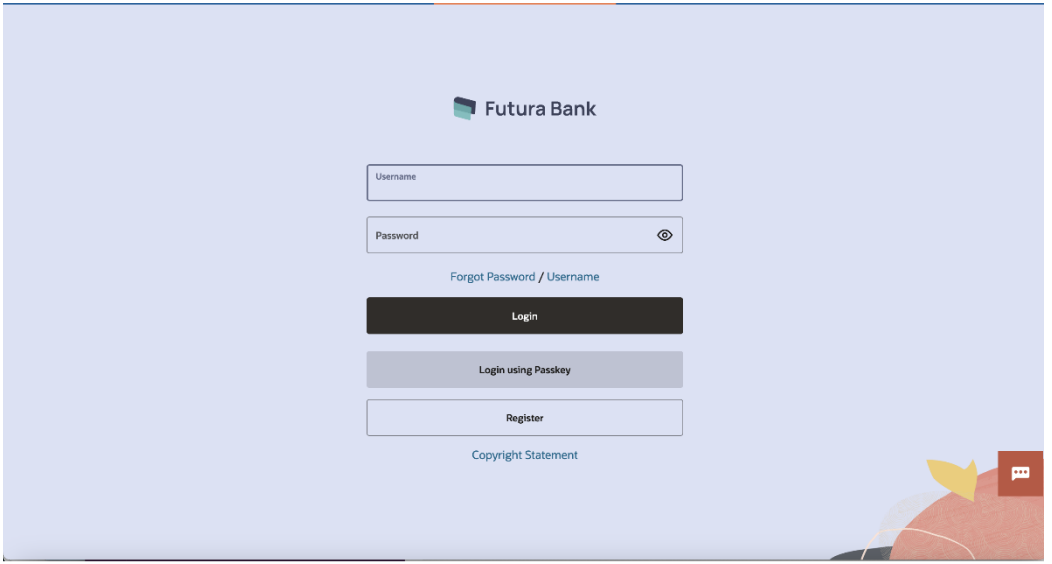

2. User will be prompted to authenticate using stored passkeys on his device.

#### **Prompt to authenticate using stored passkeys**

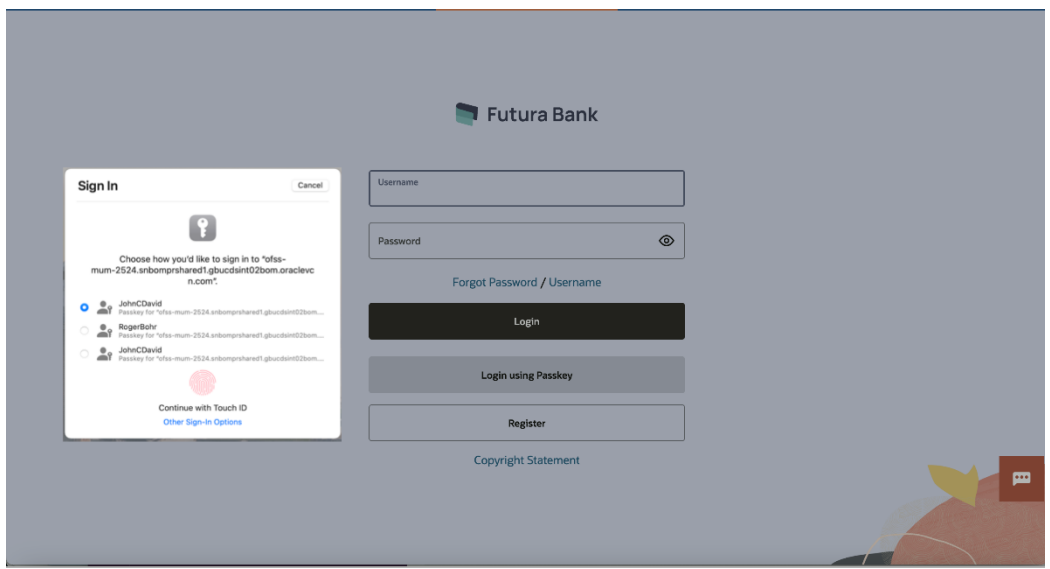

3. User can also authenticate using a **security key** or **use passkey from a device with camera.**

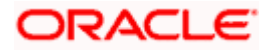

Note: If the user selects passkey from a device with camera option, he will be shown a QR code which he can scan using a mobile device and login using saved passkey on that device by undergoing same passkey authentication mechanism as was used during passkey registration.

- 4. Click **Allow**, then **Allow** again to use your passkeys to sign in future.
- 5. The system displays the success message of allowing you to use your passkeys to sign in future**.**
- 6. Click **OK**.

#### **Note**:

1.Goto **Deregister your Passkey** section to deregister the passkey set for a devices. 2. You can log into your account using the biometric data, PIN, or whatever method you use to sign in to your Android phone/web browser/iOS devices.

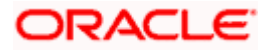

### **FAQ**

.

#### **1. Does deregister passkey remove passkey from device?**

No. When you deregister the passkey it only gets removed from server and not from device or your device's keychain or password manager. Since passkey works on public-private key infrastructure, and deregistering the passkey removes public key from server , the device's private key cannot be used to authenticate and access login to the application or for any other use.

#### **2. Does the user need to re-register for passkey after certain time duration?**

No. Passkeys have no expiry. Hence the passkey created once does not require any reregistration.

#### **3. Is there support for cross-platform application for passkey?**

No. As of May'23, cross platform support for passkeys is not enabled. So a passkey created for android device cannot be used to authenticate an iPhone device and same is for similar other cross channel cases.

#### **4. Can I still use "alternate login" for application login?**

No. If the bank provides option for passkey login then alternate login cannot be used for application login on mobile devices. It's an either "Passkey" or "Alternate Login" option.

#### **5. Can I use passkey for siri/iMessage type payments?**

No. Passkeys can only be used for application login.

#### **6. What versions of Android and iOS are supported for passkeys?**

Android 9 and higher. iOS/iPad OS 16 and higher.

For more on info on passkey support for chrome and android refer to this link : [https://developers.google.com/identity/passkeys/supported-environments#chrome-passkey](https://developers.google.com/identity/passkeys/supported-environments#chrome-passkey-support-summary)[support-summary](https://developers.google.com/identity/passkeys/supported-environments#chrome-passkey-support-summary)

Home

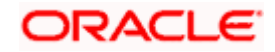